## **СОЗДАНИЕ МАТЕМАТИЧЕСКОЙ МОДЕЛИ УНИВЕРСАЛЬНОГО ЭЛЕКТРОМАГНИТНОГО РЕЛЕ ПОСТОЯННОГО ТОКА В ПРОГРАММНОЙ СРЕДЕ MATLAB**

## **CREATING A MATHEMATICAL MODEL OF A UNIVERSAL ELECTROMAGNETIC DC RELAY IN THE SOFTWARE MATLAB**

## *I. Bagryantsev D. Belenov*

*Summary.* The article presents a model of a universal DC electromagnetic relay developed in the Matlab software product, which allows you to choose both the principle of operation of an electromagnet (on reaching a predetermined voltage, current or time value) and the response time of the contact group (without delay, with a turn-on delay, with switchoff delay or switch-on and switch-off delay). The DC electromagnetic relay block outputs logic levels for the operation of power switches normally open contacts and normally closed ones. The number of contacts connected to the relay is not limited, and the convenient and intuitive mask of the developed block allows you to easily use this relay in the development and testing of relay-contactor circuits.

*Keywords:* Matlab, modeling, block design, mathematical model, electrical engineering, electromagnetic relay, direct current, relaycontactor circuits.

при работе с релейно-контакторными схемами,<br>
имеющими довольно высокую степень сложно-<br>
сти по количеству коммутационных элементов, имеющими довольно высокую степень сложноих расположению и подключению, а также в некоторых случаях невозможность проведения экспериментов по коммутации цепей в натуре, может возникнуть серьезная необходимость создания симуляционной схемы для её дальнейшей доработки и опробования без огромной череды механический действий в плане монтажа оборудования, а также совершенно без каких то либо затрат на закупку оборудования и расходных материалов.

Как раз для таких симуляций релейно-контакторных схем, сохранившихся в достаточно большом количестве и богатом разнообразии на предприятиях и в ряде важных для нас хозяйств, например, лифтовом и коммунальном, был разработан универсальный блок реле постоянного тока.

*Аспирант goldcranium@gmail.com Липецкий государственный технический университет Беленов Даниил Андреевич Аспирант Липецкий государственный технический университет belenov2216@gmail.com*

*Багрянцев Илья Андреевич*

*Аннотация.* В статье приведена модель универсального электромагнитного реле постоянного тока, разработанная в программной среде Matlab, позволяющая выбрать как принцип действия электромагнита (по достижению заданного значения напряжения, тока или времени), так и время срабатывания контактной группы (без задержки, с задержкой на включение, с задержкой на отключение или с задержкой на включение и отключение). Блок электромагнитного реле постоянного тока на выход выдает логические уровни для работы силовых ключей — нормально разомкнутых контактов и нормально замкнутых. Количество подключаемых к реле контактов не ограничено, а удобная и интуитивная маска разработанного блока позволяет без труда применять данное реле в разработках и опробованиях релейно-контакторных схем.

*Ключевые слова:* Matlab, моделирование, дизайн блока, математическая модель, электротехника, электромагнитное реле, постоянный ток, релейно-контакторные схемы.

Разработка данного блока была произведена в программной среде Matlab и затронула как элементарные математические блоки, блоки обработки и конвертации сигналов (триггеры, счетчики, булева система, десятеричная система счисления, блоки логики), так и силовые блоки библиотеки Matlab SimPowerSystems.

Модель, позволяющая понять принцип действия созданного блока, продемонстрирована на рисунке 1.

Блок имеет 2 силовых входа, которые представляют собой питание катушки электромагнита универсального реле постоянного тока, и 6 выходов: U питания, то есть напряжение на катушке (V-вольтметр); I питания — ток в катушке (A-амперметр); U задания реле — логическое задание, относительно которого рассчитывается выдержка на вкл. и откл.; U аварии (Fault) — логический сигнал сигнализирующий об ава-

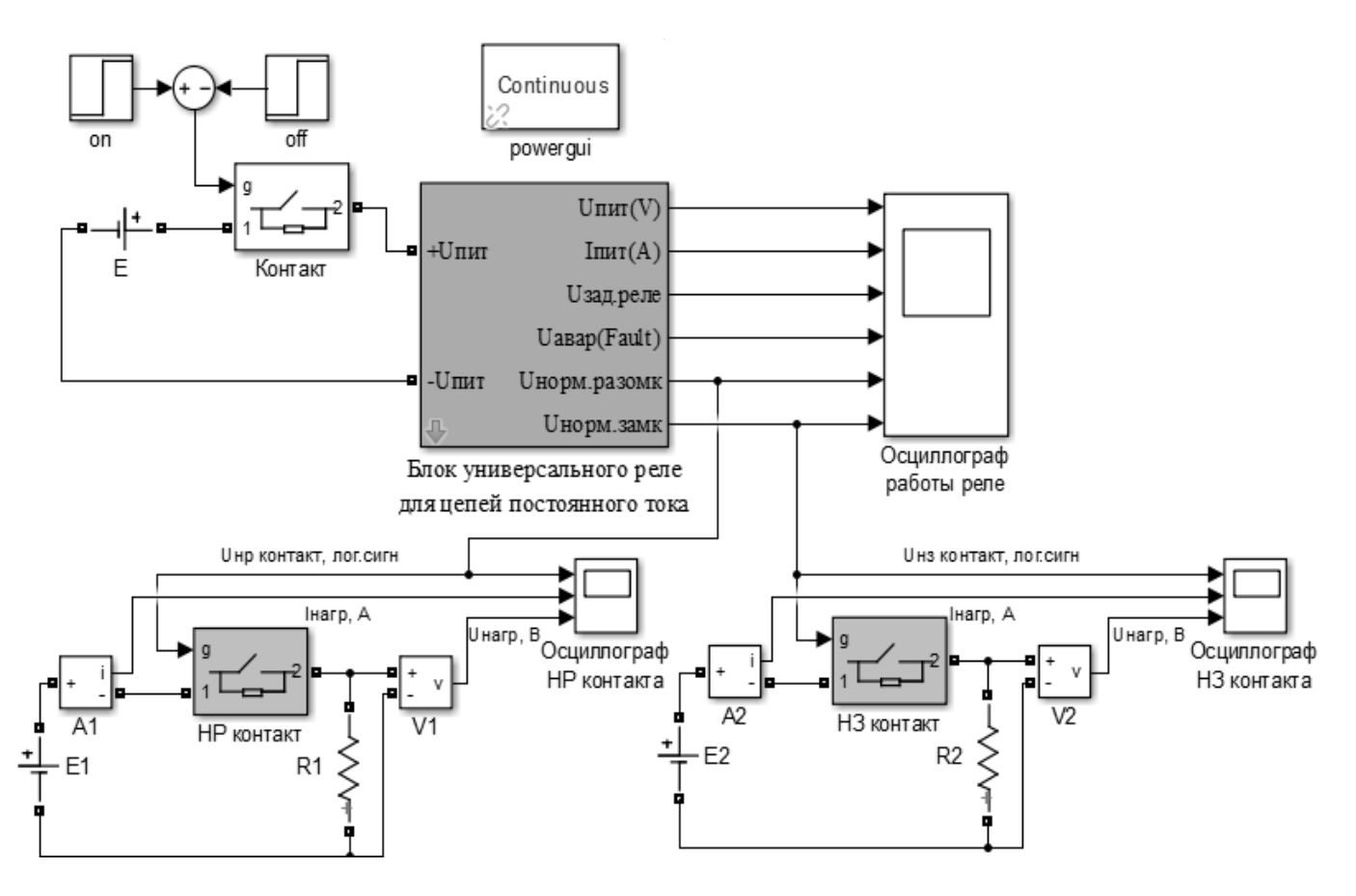

Рис. 1. Схема демонстрации работы разработанного блока универсального реле постоянного тока

рийном режиме работы; U нр контакта — напряжение задания для НР контакта (0 — разомкнуться; 1 — замкнуться); U нз контакта — напряжение задания для НЗ контакта (0 — замкнуться; 1 — разомкнуться).

Количество подключаемых контактов для одного блока универсального реле ничем не ограничивается, поэтому было решено вывести их за тело блока.

При открытии маски блока реле пользователю доступно описание разработанного блока при нажатии на кнопку Help (смотри рисунок 2).

Под маской блока для просмотра и возможных изменений доступна структура блока универсального реле (смотри рисунки 3–7). Все элементы блока подписаны для лучшего ориентирования пользователя на всех структурных уровнях схемы реле. Входные константы прописаны таким образом, чтобы без проблем осуществлялась полная автоматизация при введении необходимых параметров в схему через её маску.

Значимая часть работы была посвящена созданию маски блока универсального реле (смотри рисунок 8).

Режим Mask Editor оснащен довольно обширным количеством инструментов и способов сделать интуитивно понятную и удобную маску для практически любого создаваемого блока.

В нашем случае использовался ручной ввод параметров «Edit» и выбор режимов через инструмент «Radio button», что позволяет на выходе получать число, соответствующее номеру выбранного режима. Параметры группировались посредством их размещения в «Group box».

Проведем проверку работы блока универсального реле в разных режимах.

Начнем с первого режима — реле напряжения (РН), когда реле срабатывает по достижению значения Uсрабатывания в вольтах и дает соответствующее задание на свои контакты (смотри рисунки 9–11).

Далее проверим работу блока в режиме реле тока (РТ), когда реле срабатывает по достижению значения Iсрабатывания в амперах (смотри рисунки 12 — 14). В данном режиме, как и в режиме РН работает функция защиты по превышению Umax.

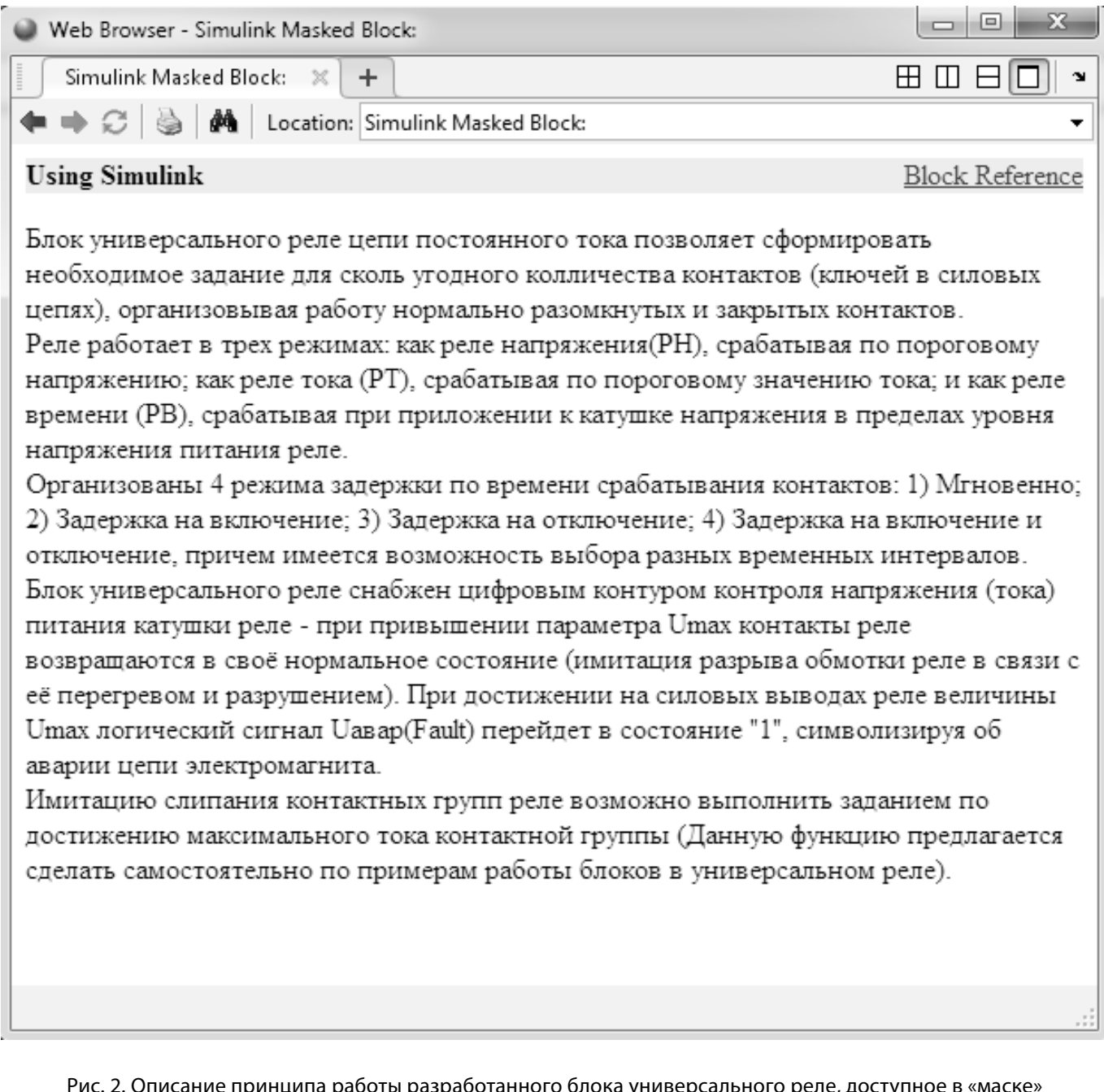

Рис. 2. Описание принципа работы разработанного блока универсального реле, доступное в «маске» блока при нажатии кнопки Help

В третьем режиме блока, реле времени (РВ), команда на срабатывание реле подается при подаче на реле величины выше Umin=Uсраб и выдержке необходимого времени на включение, отключение или включение и отключение. Выдержка может занимать от долей секунды до сколь угодного времени на отключение. Если время приложенного напряжения меньше выдержки на включение, реле не сработает (смотри рисунки 15–17).

Для примера демонстрации работы аварийной сигнализации настроим блок на работу в режиме РН при Umin = 190 B; Umax = 230 B; Rкат = 170 Ом; Uсрабатывания = 220 В; Т задержки на включение = 0,1 с.

Пусть напряжение после подачи на катушки реле начнет подниматься выше уровня Umax, тогда по превышению данного значения сигнализация аварийного режима работы реле выставит логическую единицу (Fault) и контакты займут свое первоначальное положение: нормально замкнутое и нормально разомкнутое (смотри рисунок 18), что будет свидетельствовать об обрыве катушки.

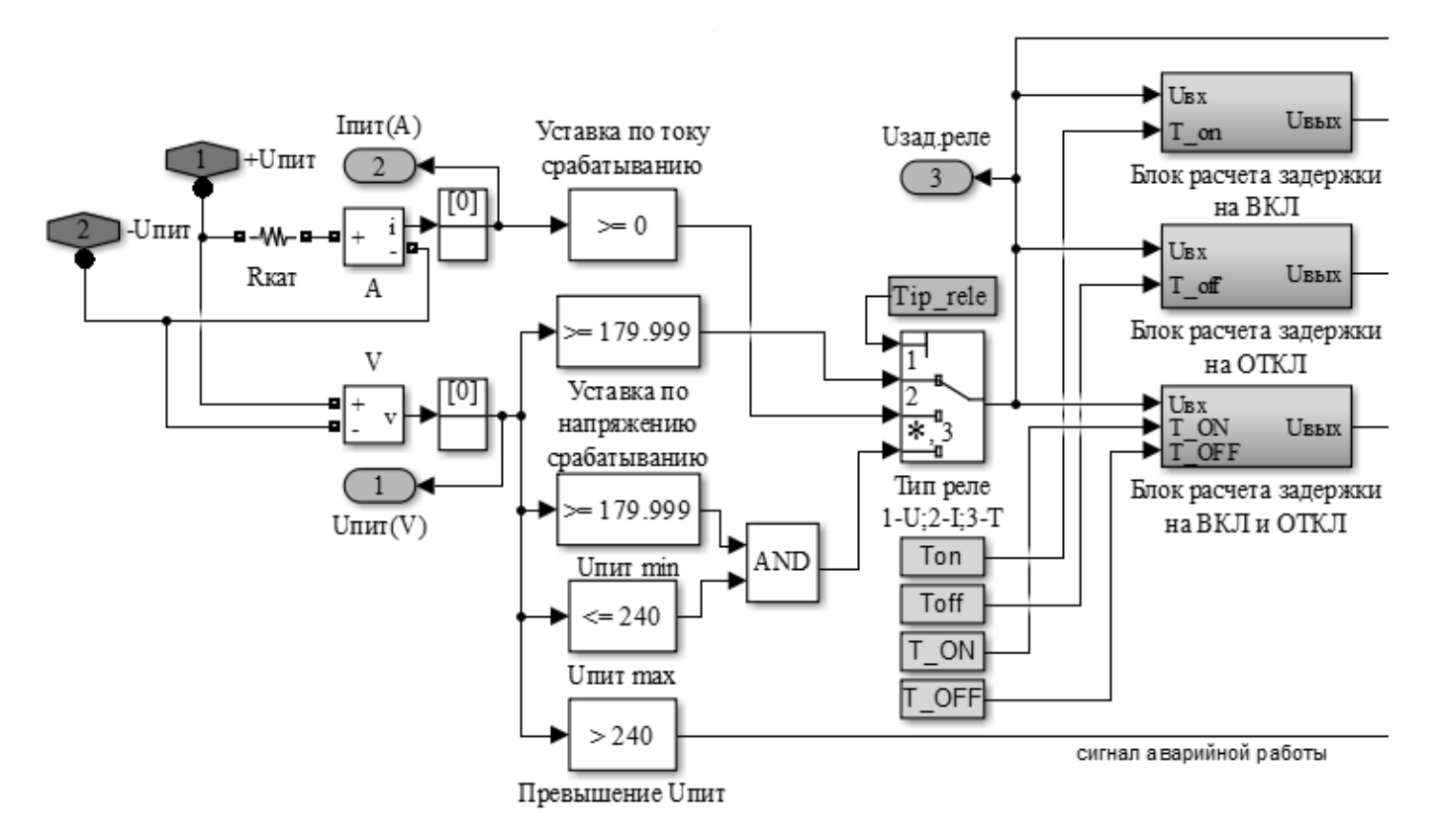

Рис. 3. Схема организации блока универсального реле постоянного тока (начало)

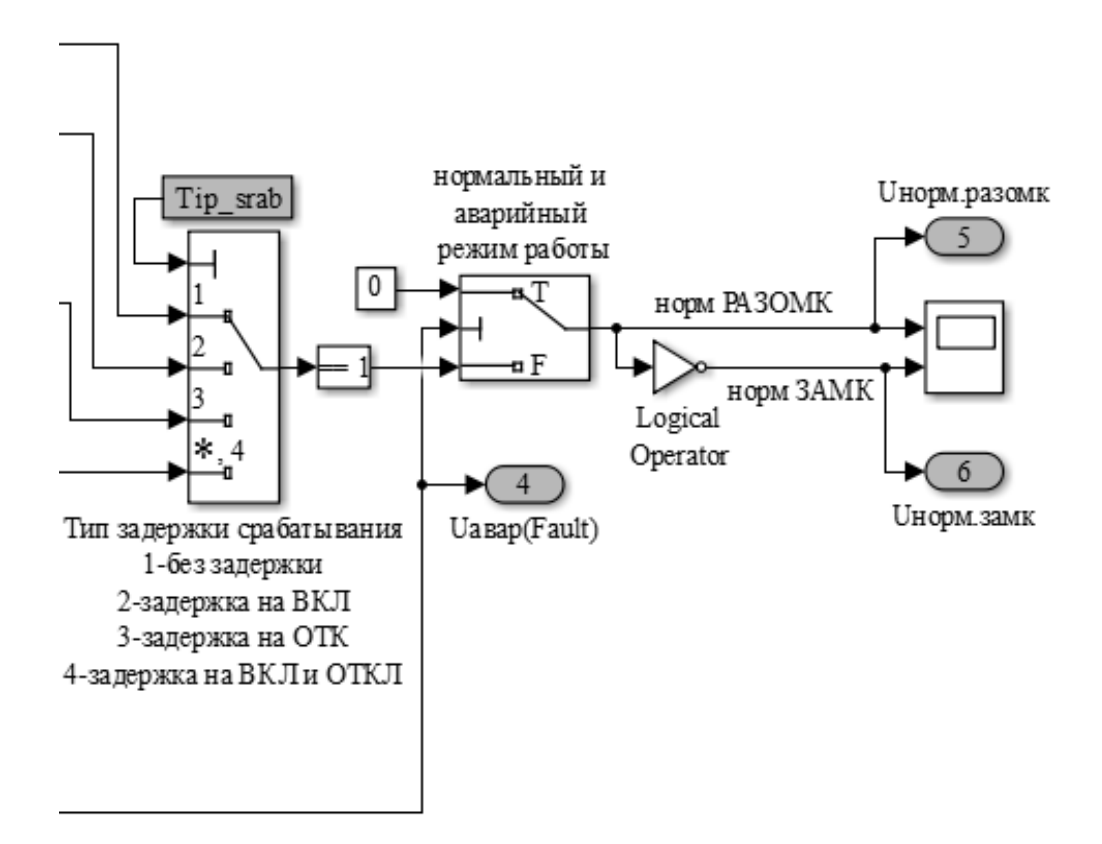

Рис. 4. Схема организации блока универсального реле постоянного тока (конец)

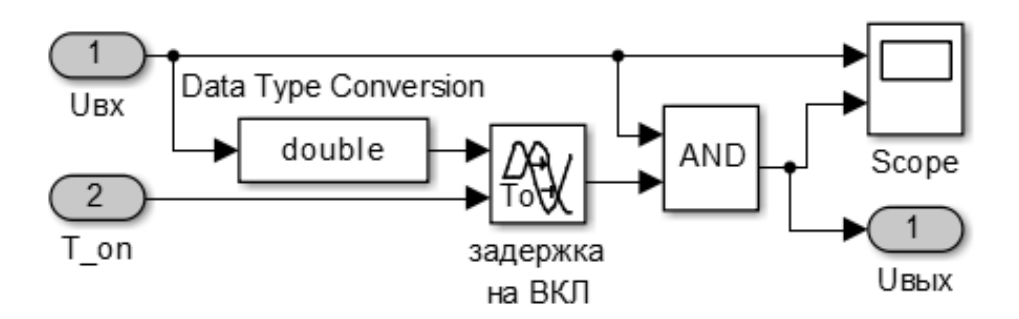

Рис. 5. Структура блока организации задержки на включение реле

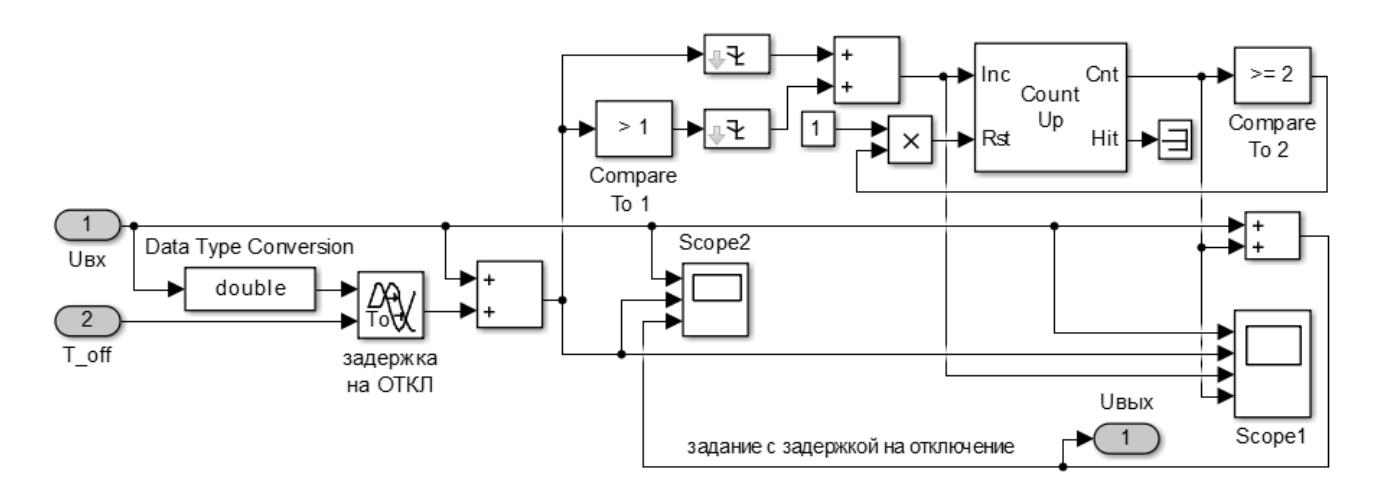

Рис. 6. Структура блока организации задержки на отключение реле

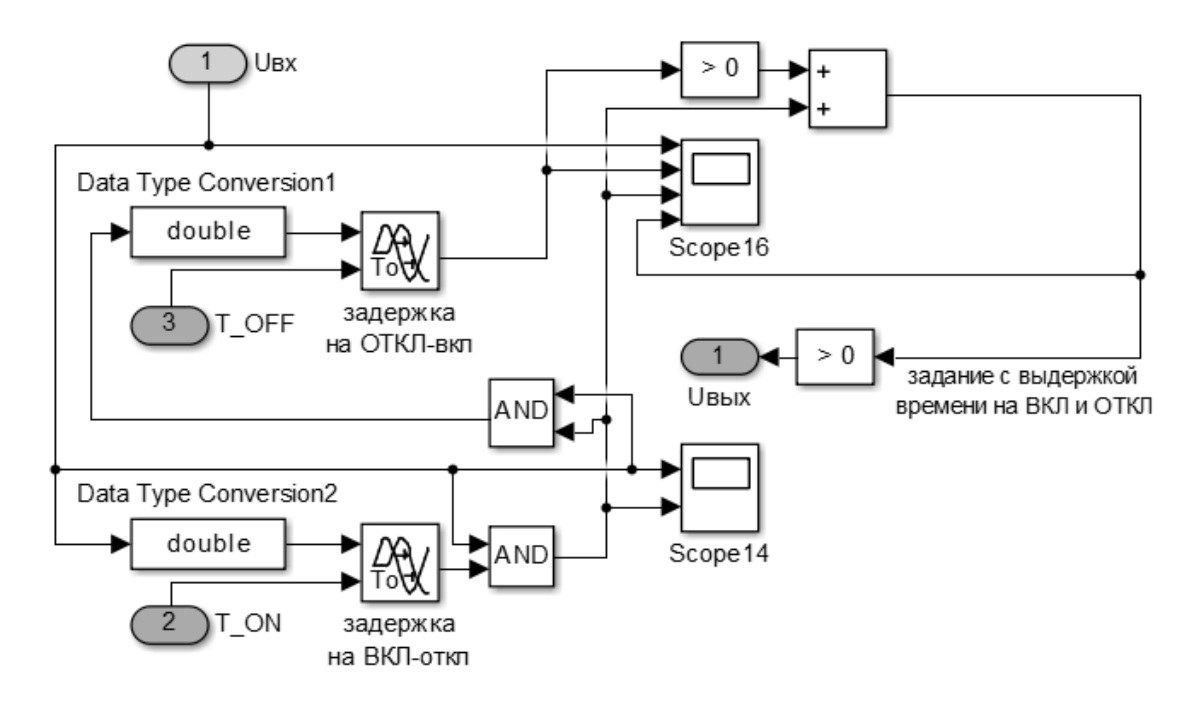

Рис. 7. Структура блока организации задержки на включение и отключение реле

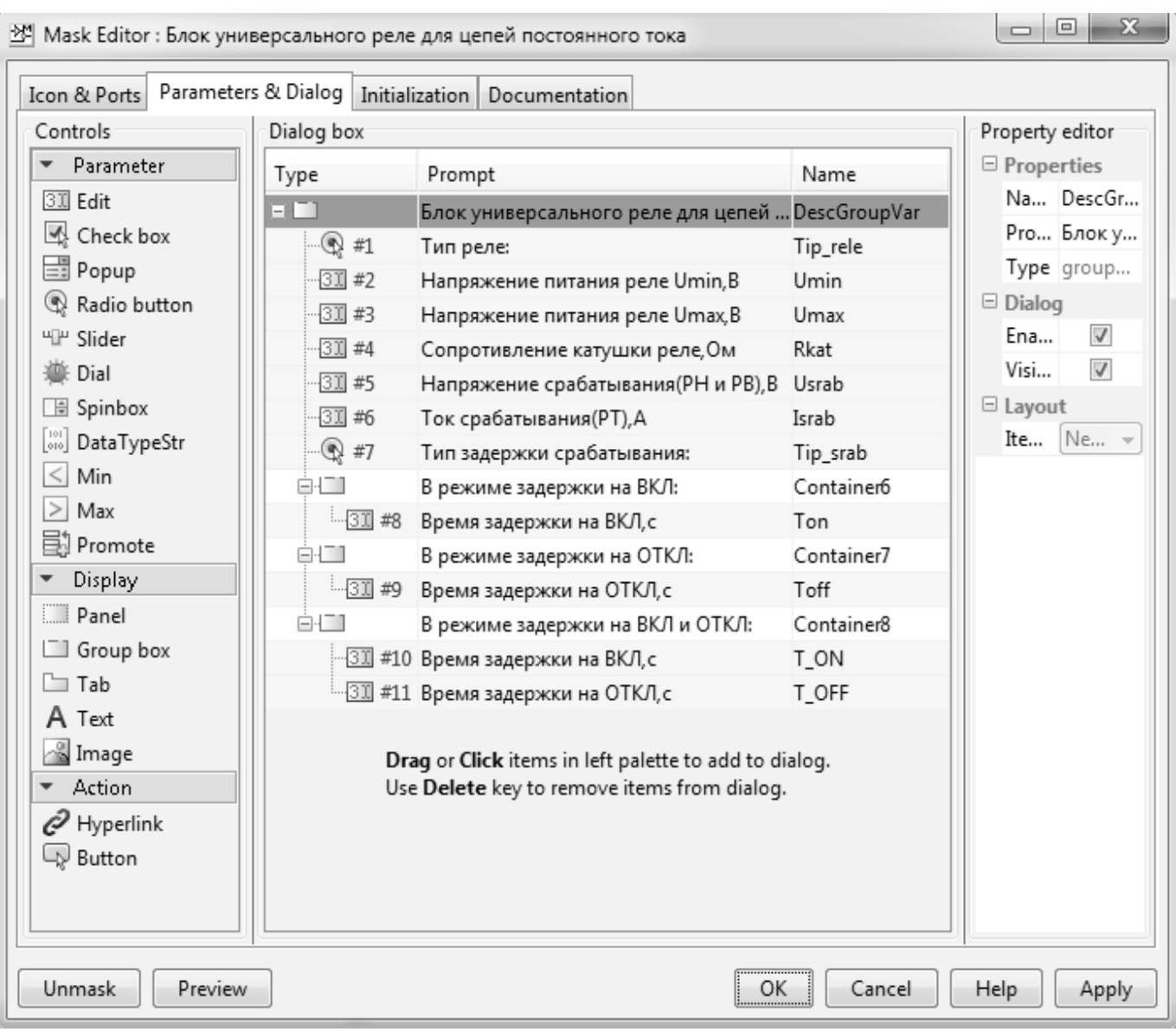

Рис. 8. Внешний вид организации маски разработанного блока универсального реле постоянного

тока

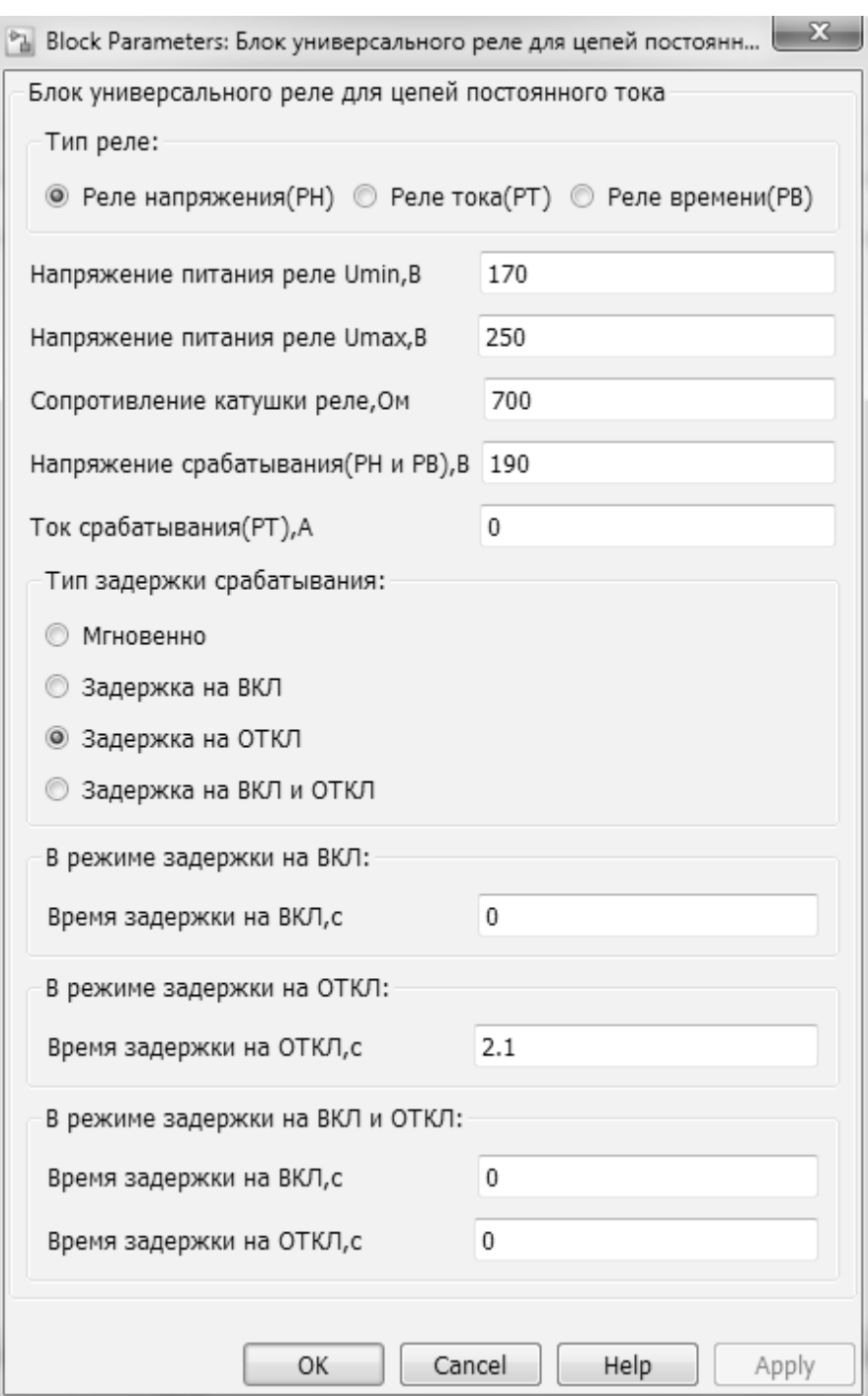

Рис. 9. Окно параметров созданного блока с внесенными значениями для опробования блока в качестве реле напряжения (РН) с задержкой на отключение

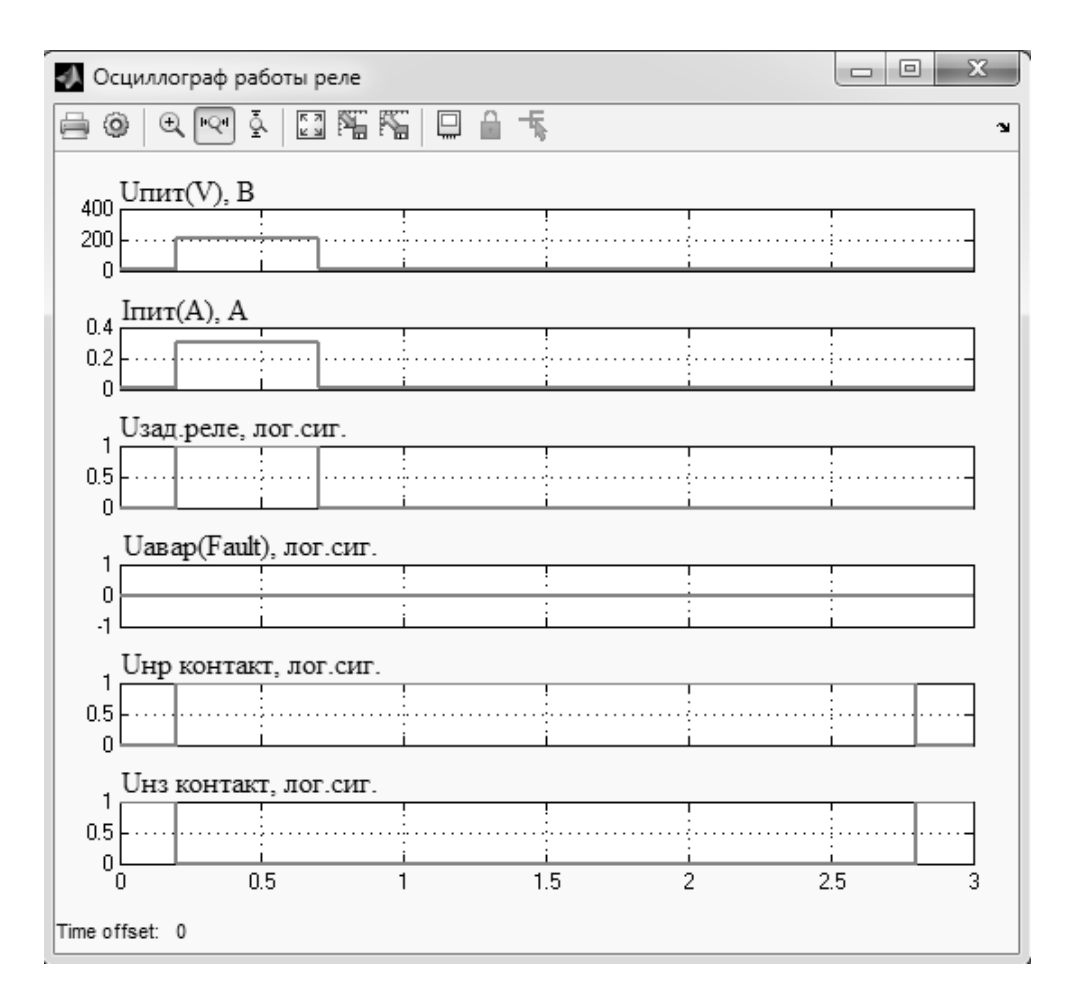

Рис. 10. Графики работы универсального реле в качестве реле напряжения (РН) с задержкой на отключение

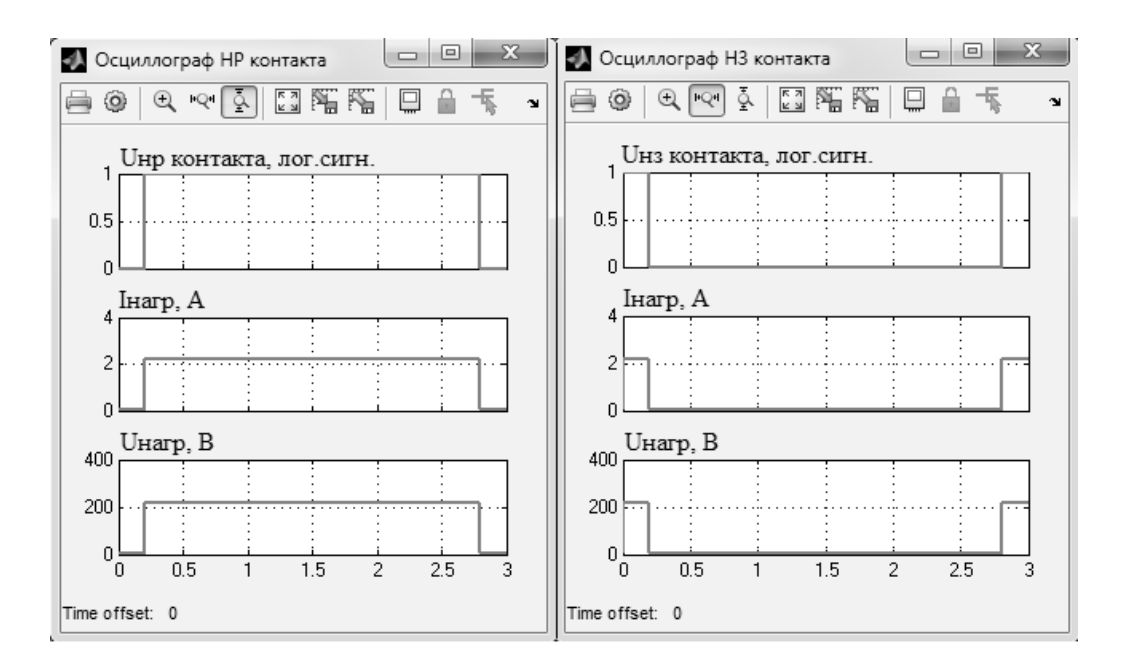

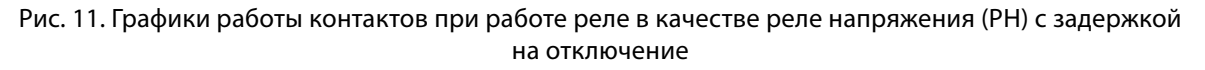

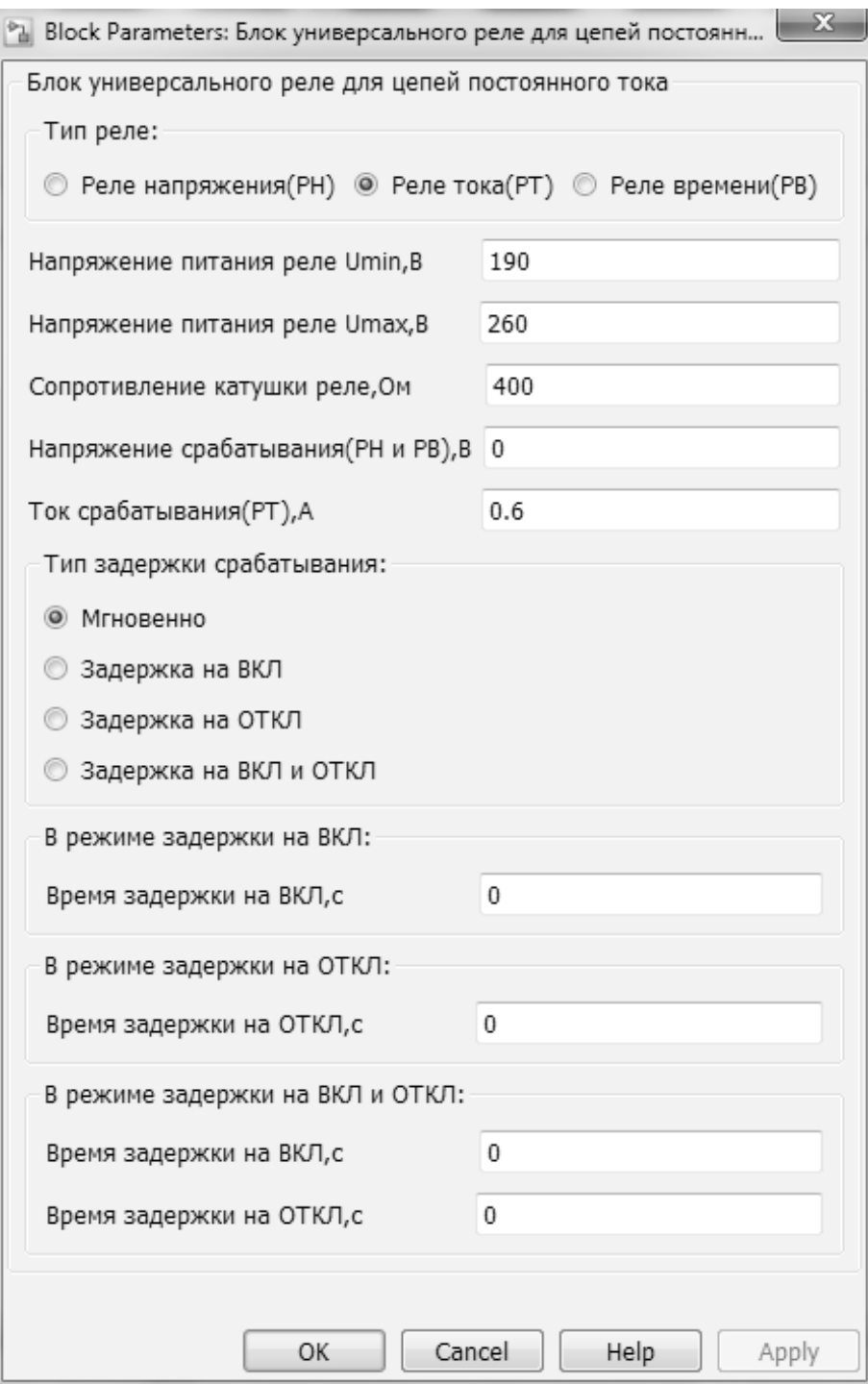

Рис. 12. Окно параметров созданного блока с внесенными значениями для опробования блока в качестве реле тока (РТ) с мгновенным срабатыванием

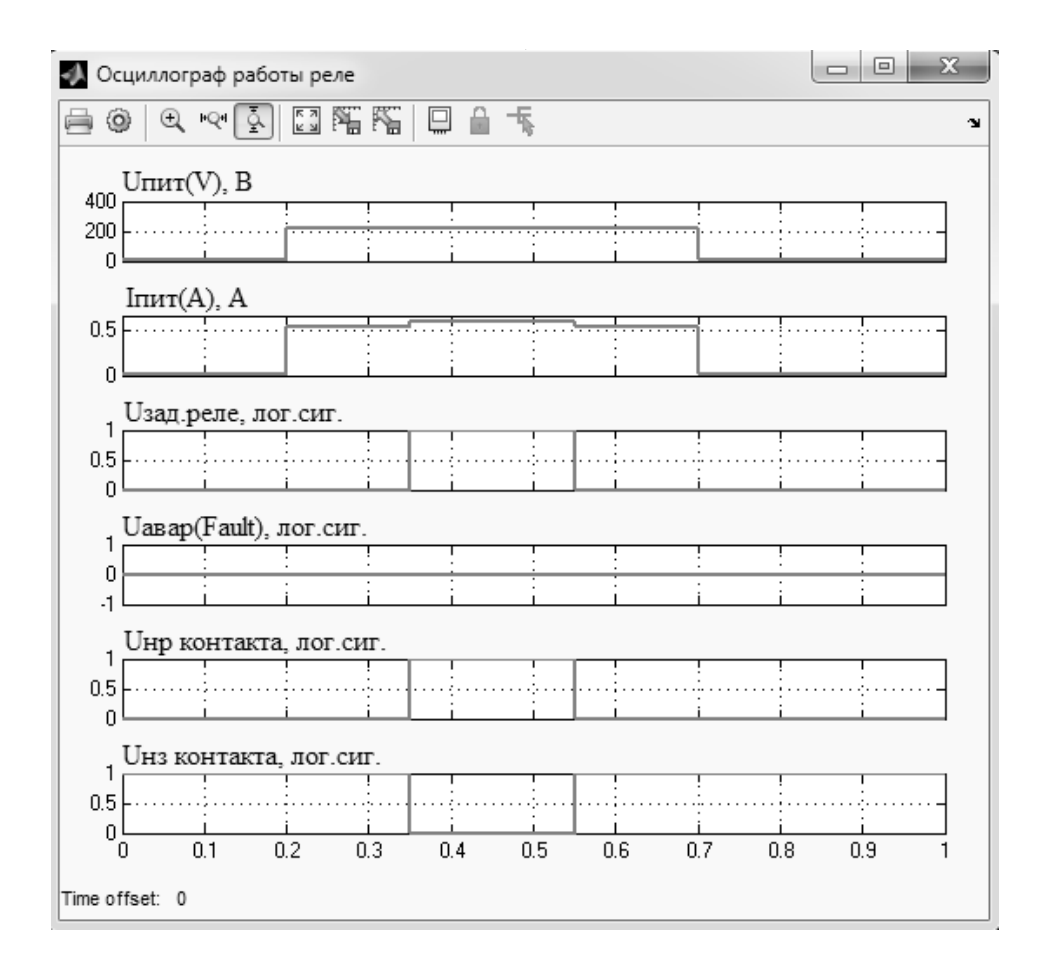

Рис. 13. Графики работы универсального реле в качестве реле тока (РТ) с мгновенным срабатыванием при достижении величины Iсрабатывания

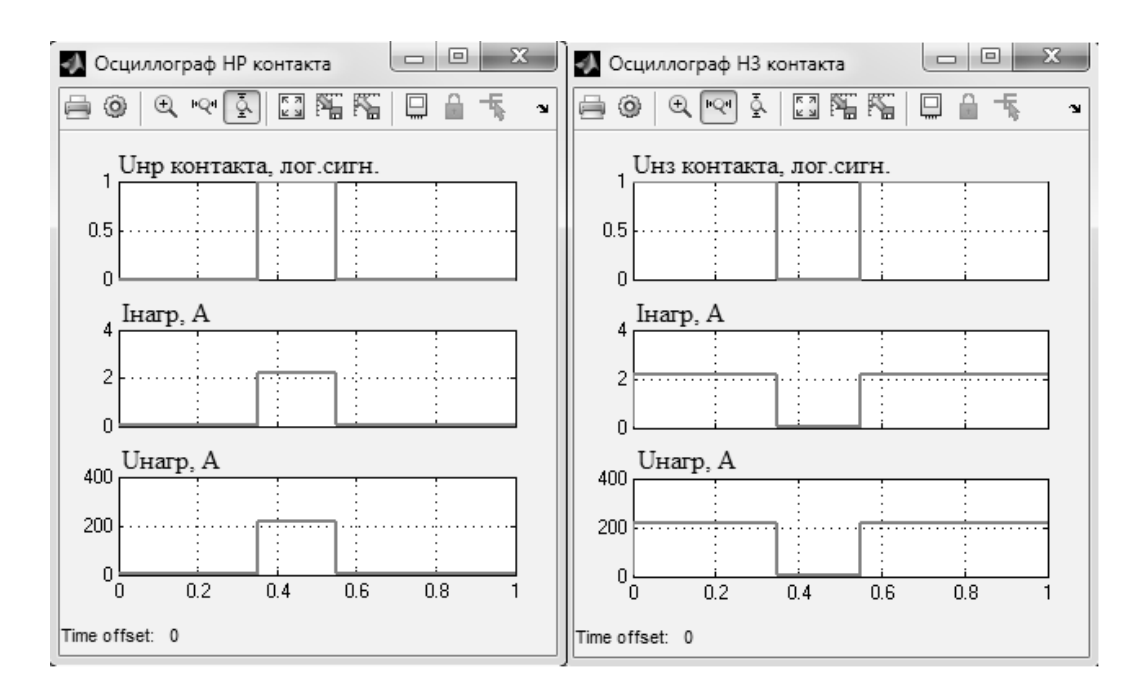

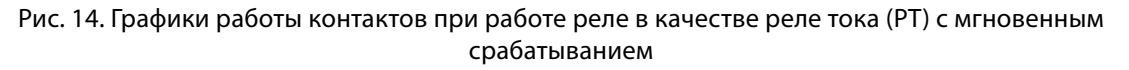

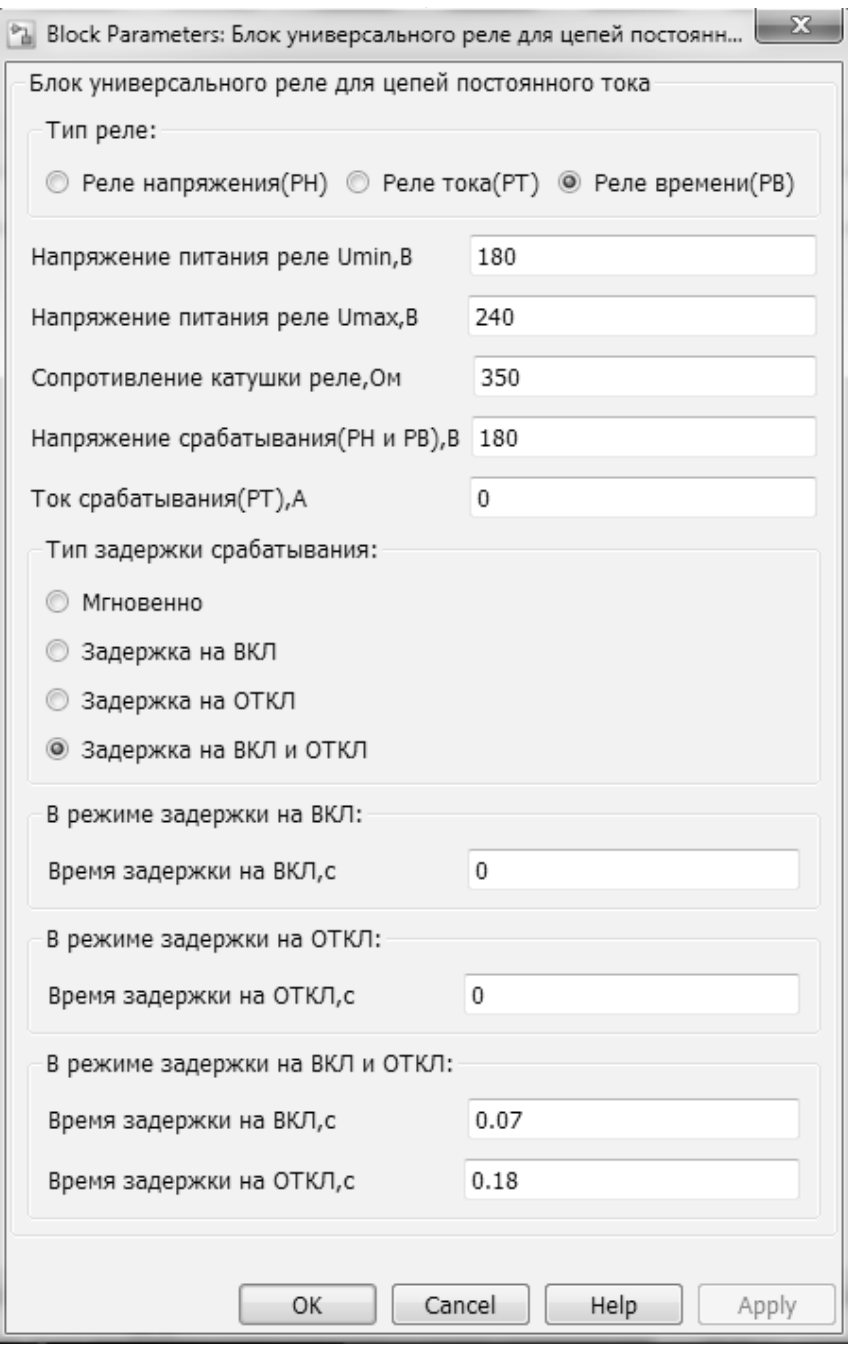

Рис. 15. Окно параметров созданного блока с внесенными значениями для опробования блока в качестве реле времени (РВ) с задержкой на вкл. и откл.

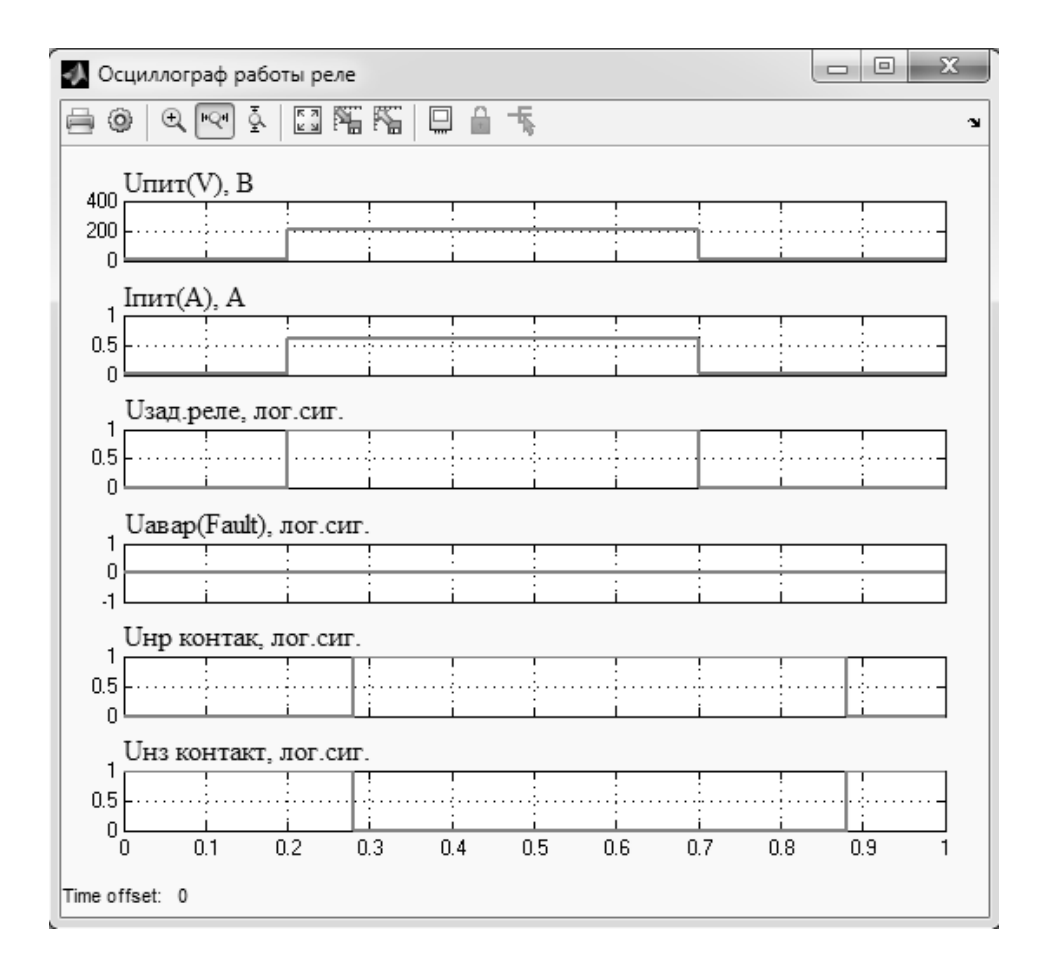

Рис. 16. Графики работы универсального реле в качестве реле времени (РВ) с задержкой на включение и отключение

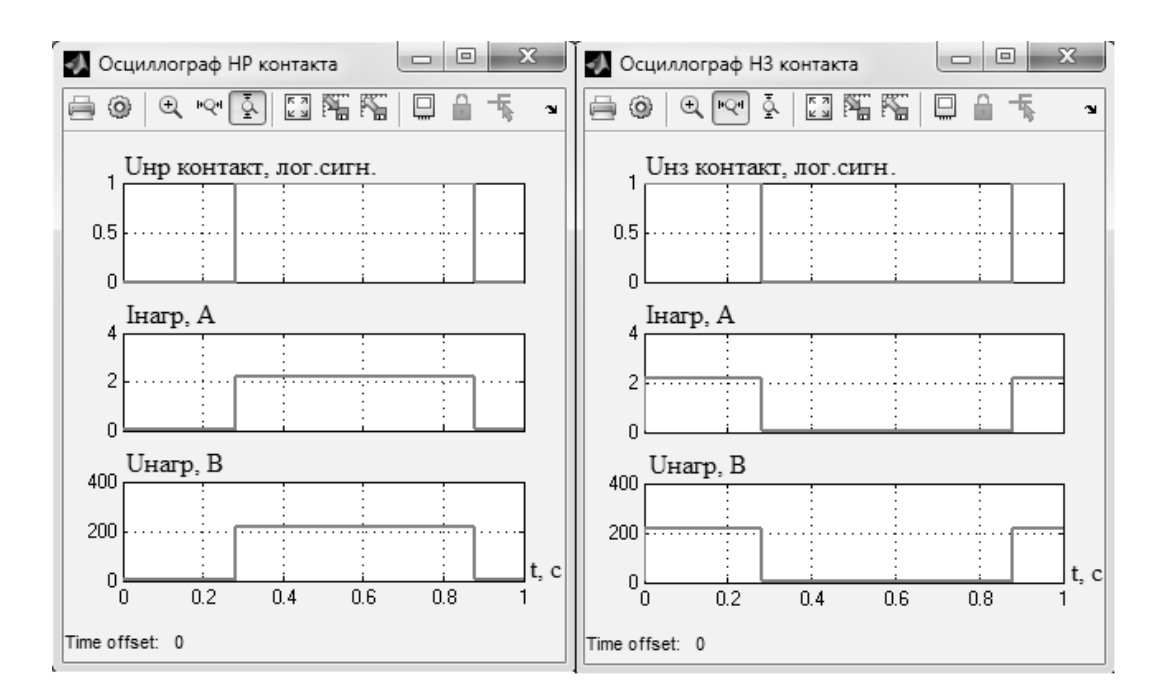

Рис. 17. Графики работы контактов при работе реле в качестве реле времени (РВ) с задержкой на включение и отключение

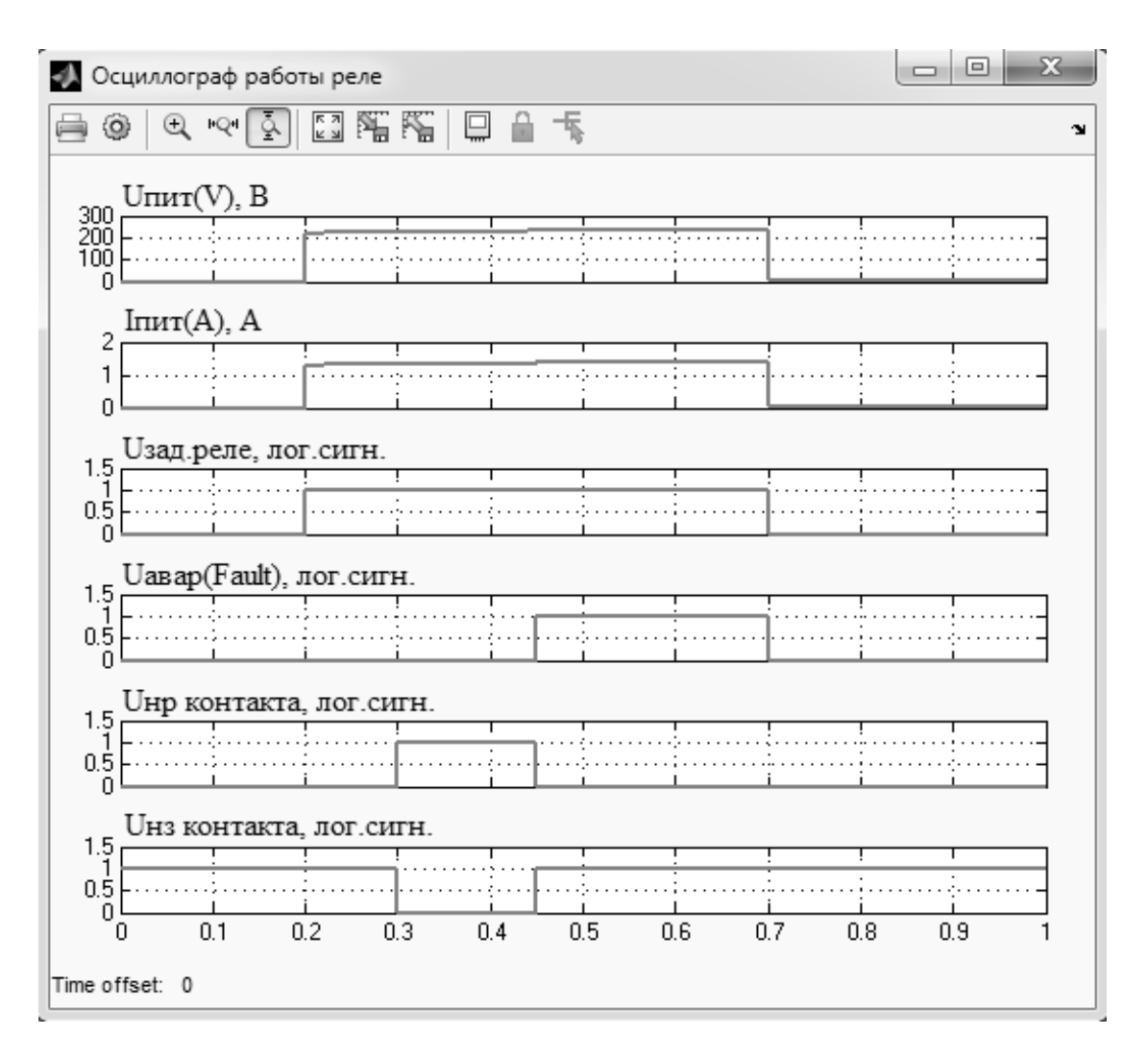

Рис. 18. Графики работы универсального реле в качестве реле напряжения (РН) с задержкой на включение при срабатывании аварийного условия Uпит > Umax

## ЛИТЕРАТУРА

- 1. 1. Дьяконов, В.П. MATLAB6.5 SP1/7 + Simulink 5/6. Основы применения [Текст]: Серия «Библиотека профессионала» / В.П. Дьяконов Москва: СО-ЛОН-Пресс, 2005–800 с.
- 2. 2. Джендубаев, А.-З. Р. MATLAB, Simulink и SimPowerSystems в электроэнергетике [Текст]: Учебное пособие для студентов/ А.-З. Р. Джендубаев, И.И. Алиев—Черкесск: СевКавГГТА, 2014–136 с.
- 3. 3. Черных, И.В. Моделирование электротехнических устройств в МATLAB, SimPowerSystems и Simulink. [Текст] / для инженеров, научных работников, аспирантов и студентов, занимающихся моделированием в области электротехники. / И.В. Черных.—Санкт-Петербург: изд. ДМК,— 2008.— 288 с.
- 4. 4. Герман-Галкин, С.Г. Matlab & Simulink. Проектирование мехатронных систем на ПК. [Текст] / учебник / С.Г. Герман-Галкин.— СПб: КОРОНА-Век,— 2008.— 368 с.
- 5. 5. Терёхин, В.Б. Моделирование систем электропривода в Simulink (Matlab 7.0.1) [Текст] / учебное пособие / В.Б. Терёхин.— Томск: Изд-во Томского политехнического университета,— 2010.— 292 с.
- 6. Терёхин, В.В. Основы моделирования в MATLAB. Часть 2. Simulink. [Текст] / учебное пособие / В.В. Терёхин. Новокузнецк: Кузбассвузиздат, 2004.— 376 с.
- 7. 7. Лурье, М.С. Имитационное моделирование схем преобразовательной техники [Текст] / для студентов всех форм обучения / М.С. Лурье.—Красноярск: СибГТУ,— 2007.— 138 с.

© Багрянцев Илья Андреевич ( goldcranium@gmail.com ), Беленов Даниил Андреевич ( belenov2216@gmail.com ). Журнал «Современная наука: актуальные проблемы теории и практики»